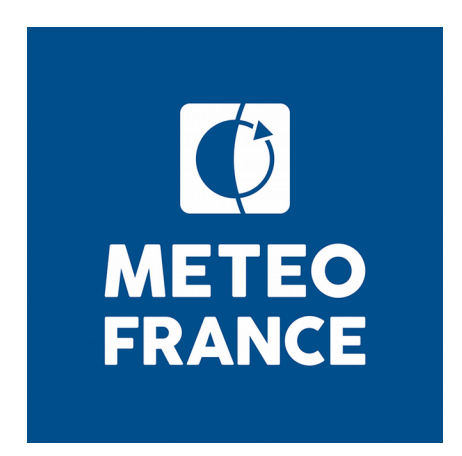

# **Météo-France seasonal forecast system 5 for Eurosip**

# **Technical description**

May 2015

## **Table of contents**

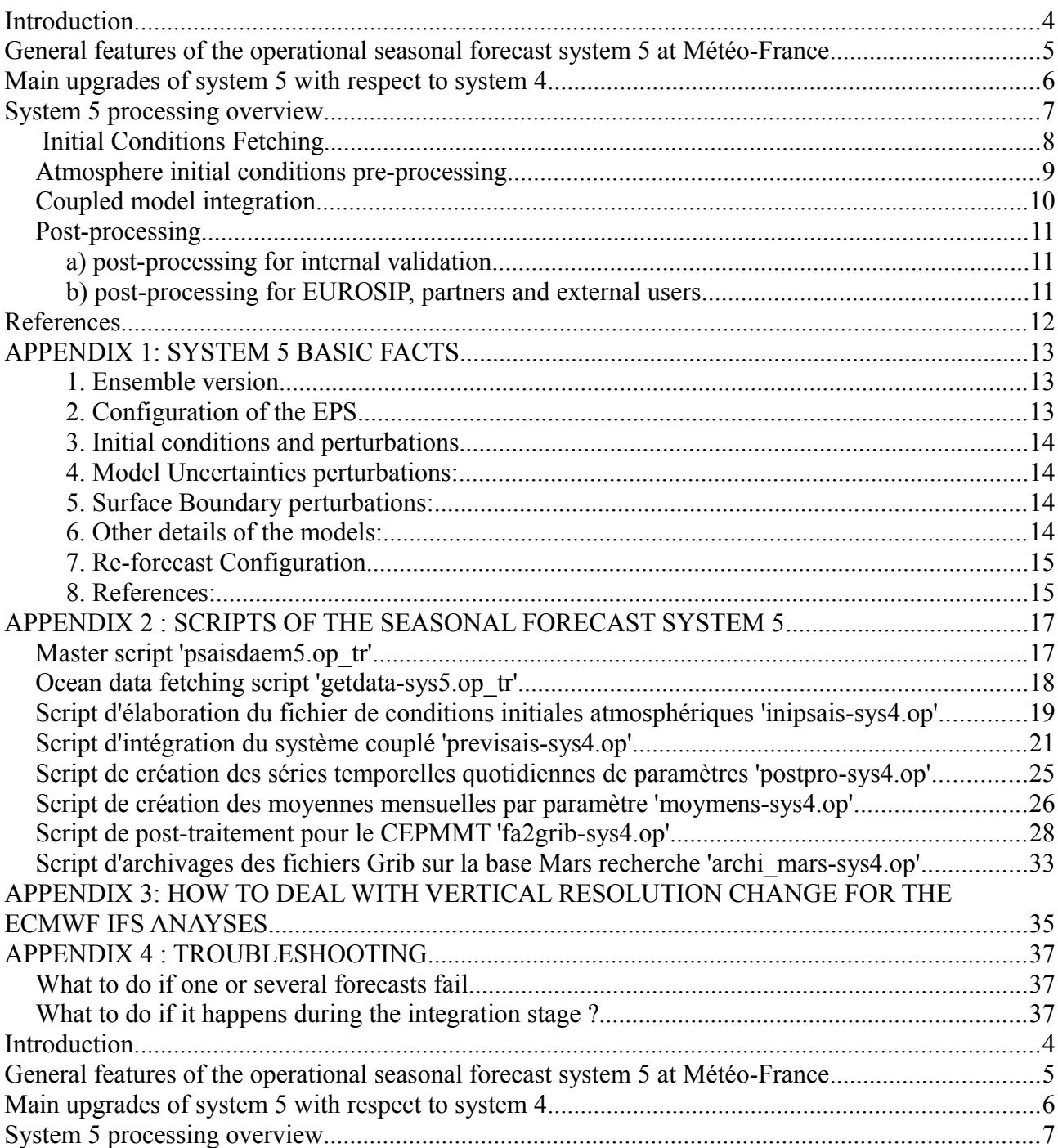

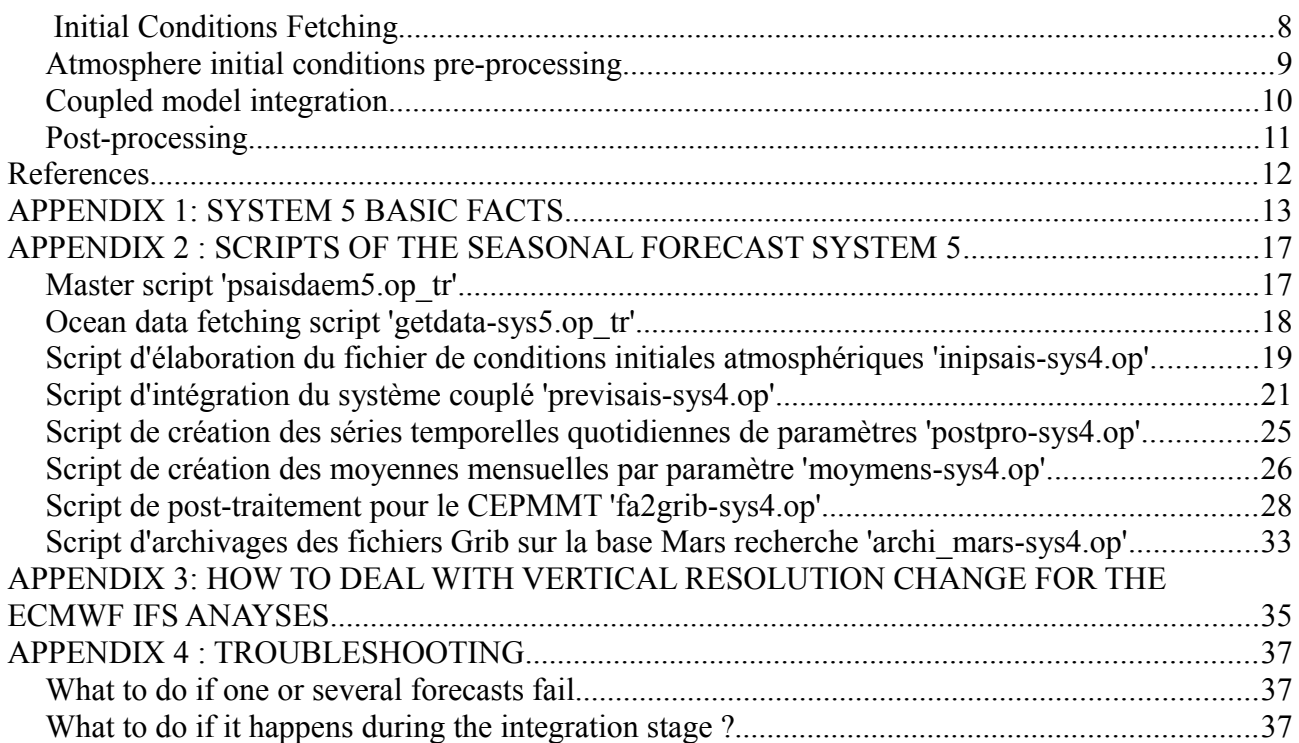

#### **Introduction**

Météo-France built its own model for numerical weather prediction as soon as the early 1970's, and for climate simulations in the early 1980's. However, seasonal forecasting became a fully operational activity in the late 1999's. Several scientific projects such as FP5-DEMETER and FP7-ENSEMBLES pointed out the added value of multi-model forecasting to improve seasonal prediction by reducing the individual model errors. This major conclusion was the baseline of the EUROSIP multi-model seasonal forecasting system consisting in a number of independent coupled seasonal forecasting systems integrated into a common framework.

<http://old.ecmwf.int/products/forecasts/seasonal/documentation/eurosip/index.html>

Météo-France is one of the EUROSIP contributors, together with ECMWF, the UK Met-Office and more recently NCEP.

In 2015, the seasonal forecast system 5 will replace system 4 to become the Météo-France contribution to EUROSIP.

After a brief overview of system 5 version and the upgrades with respect to system 4, this document describes its first stage consisting in building initial states for the atmosphere, ocean, sea-ice and land surface, as inputs of the forecast. Then, a few comments are given about the coupled model integration between the initial time-step and the 7-month forecast lead-time. In the end, the post-processing of raw output files from the model integration into standardized time series and monthly-mean files is described. These files are intended to be fetched by the multi-model EUROSIP consortium and by Météo-France Climatology Department as well, for validation purposes and end-users products designing.

A detailed appendix follows roughly the same outline but provides more technical details.

- The traditional fact sheet, as defined by ECMWF
- $\bullet$  A step-by-step guideline<sup>[1](#page-3-0)</sup> for reading and decrypting the multiple scripts that are run every month for the forecast production. Together with the subsequent troubleshooting paragraph, it should permit anyone with basic knowledge of shell scripting to dig into the code and address the issue if the forecast production should fail.

This document does not describe the atmosphere and ocean data assimilation techniques which are carried out respectively by ECMWF and MERCATOR-OCEAN.

It does not describe the models either. See Voldoire et al. (2013) for more details on the coupled model developed for CMIP5 from which system 5 is derived.

<span id="page-3-0"></span>1

This section is written in French

#### **General features of the operational seasonal forecast system 5 at Météo-France**

As any long-range forecast system, Météo-France system 5 consists in an ensemble forecast operational production together with an ensemble re-forecast dataset, also called hindcast.

Both ensembles come from integrations of the global coupled atmosphere/ocean/seaice/land-surface model CNRM-CM illustrated in [Figure 1.](#page-4-0)

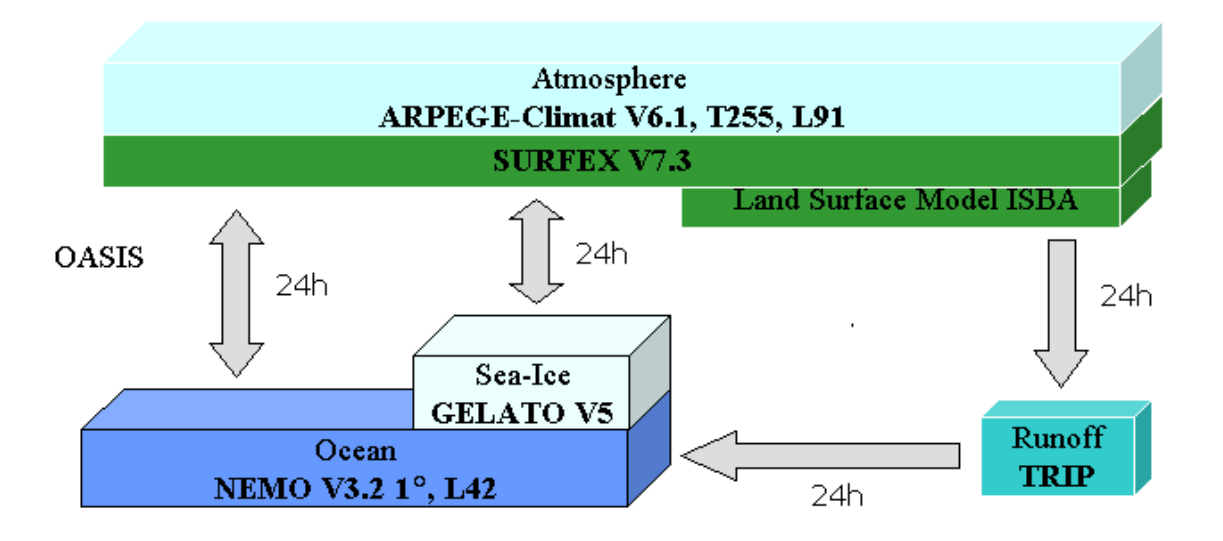

<span id="page-4-0"></span>*Figure 1: CNRM-CM model components of Seasonal forecast system 5*

In this system, the ensemble members are generated by small differences in their initial conditions but also during the integration, in order to take into account uncertainties in the initial state as well as model errors.

More specifically, the 51 members of the forecast come from a combination of 2 sets of lagged average runs differing by their start date<sup>[2](#page-4-1)</sup> with either 25 or 26 distinct sets of perturbations applied during the integration as part of the stochastic dynamics procedure (Batté and Déqué, 2012) . This is illustrated in [Figure 2](#page-5-0)

The hindcast is fixed – as opposed to 'on the fly hindcasts'. It accounts for 15 members and spans 22 years from 1991 until 2014. It was built with one ocean initial state combined with 15 distinct sets of perturbations for stochastic dynamics.

<span id="page-4-1"></span> $\overline{2}$ 

The closest Wednesay to the  $15<sup>th</sup>$  day of each calendar month and the following Wednesday

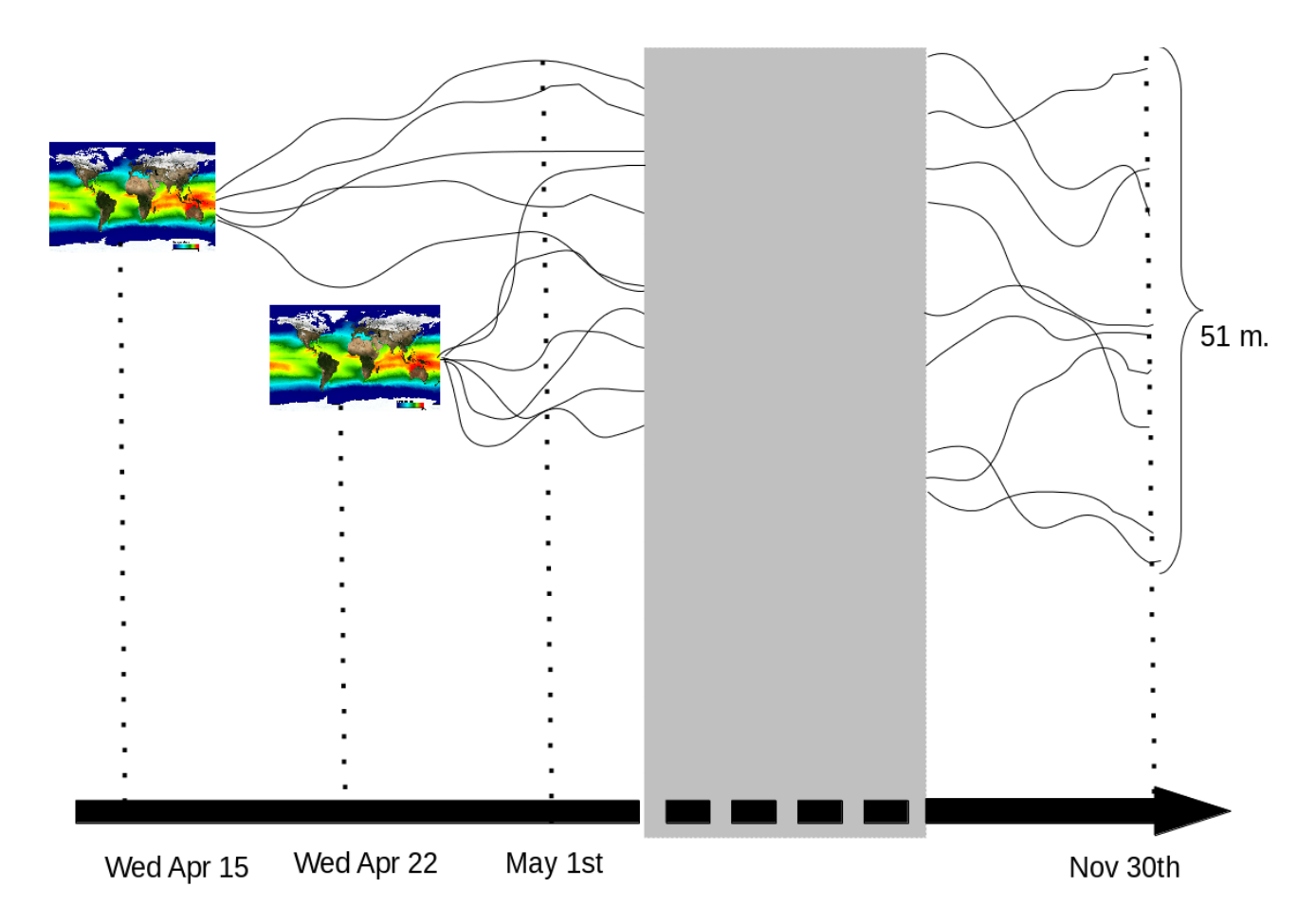

<span id="page-5-0"></span>*Figure 2: Generation of the 51 members ensemble seasonal forecast; example of the May 2015 to November 2015 forecast*

#### **Main upgrades of system 5 with respect to system 4**

The former system 4 has been running operationally since September 2012. It consists in a 51 member forecast based on ARPEGE-Climat version 5.2 coupled with NEMO3.2. The atmosphere component has a 1.5° horizontal resolution and 31 vertical levels, while the ocean one has a 1° horizontal resolution and 42 vertical levels. The ensemble is generated by 51 distinct initial conditions and slightly different start dates (lagged average technique).

The main upgrades in system 5 are listed hereunder:

- 1. ARPEGE-Climat version moves to Arpege-IFS cycle 37 with a finer horizontal resolution of 0.75° (Tl255 truncation)
- 2. Vertical resolution is increased to 91 levels allowing an explicit representation of the stratosphere (ozone, non-orographic gravity wave drag
- 3. Surface processes are managed by the dedicated SURFEX 7.3 modelling platform
- 4. Sea-ice is computed by a dedicated model: GELATO v5
- 5. Ensemble spread is generated by a stochastic dynamics technique in addition to using a lagged initialization

#### **System 5 processing overview**

The ECMWF user account dedicated to seasonal forecast production is zac. It can only be accessed either by zac security token, currently owned by Constantin Ardilouze (CA), or from ecgate server, with the command:

#### % ssh zac@ecgate

It can also be accessed by the following users for backup purposes: Jean-François Guérémy or Michel Déqué. These 3 users are the designated recipients of the e-mails confirming the successful achievement of the forecasts. The path to all the scripts of the system 5 is:

#### cca:/sc1/home/zac/PREVISAISO/procs/system5/OPER

cca is the name of one of the 2 systems of the CRAY-High Performance Computing Facility at the ECMWF, the other one being  $\cosh$  Both  $\cosh$  and  $\cosh$  share the same file system.

The system 5 forecast system relies on a chain of scripts that successively perform the fetching of the initial condition data, their pre-processing, the model integration (strictly speaking), the post-processing and finally the data archiving. The steps of this chain with the corresponding script names are illustrated in [Figure 3.](#page-7-0) Note that there are two branches for post-processing: one is dedicated to EUROSIP requirements while the other one is lighter and allows Météo France to use home-made diagnostic tools.

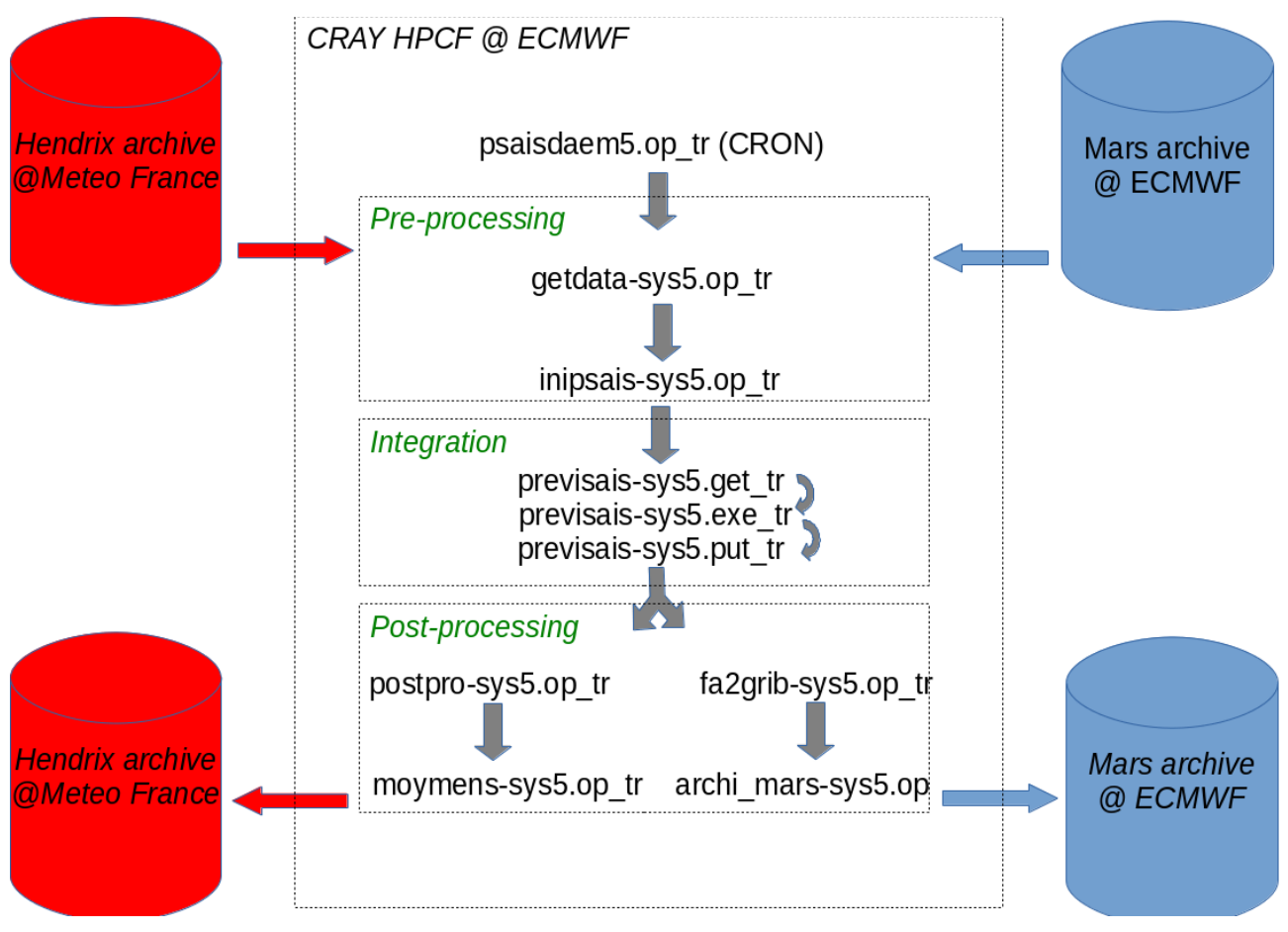

<span id="page-7-0"></span>*Figure 3: Overview of the scripts chaining for system 5*

At each start date, the most recent pair of ocean and atmosphere analyses are fetched and processed, then 25 or 26 forecasts are launched.

To do so, each day shortly after 05 UTC, a cron job-scheduler[3](#page-7-1) executes the psaisdaem5.op\_tr script twice, either with argument being '1' for start date number 1 or '2' for start date number 2.

If the date of the current day does not match one of the 2 start dates, the script ends with no further action.

Otherwise, it executes the first script getdata-sys5.op  $tr$  with the appropriate start date argument and ends by sending to CA an automated e-mail confirming this execution.

#### **Initial Conditions Fetching**

Every Wednesday our partner MERCATOR-OCEAN drops a set of 14 files on the Météo-

<span id="page-7-1"></span><sup>&</sup>lt;sup>3</sup> The crontab file is located in  $/\text{sc1/home}/\text{zac}/\text{cron}$  directory

France storage server  $H$ endrix in the following directory<sup>[4](#page-8-0)</sup>:

Hendrix:/home/s/spsy/spsy002/PSY2G3R4/db

These files describe 14 successive daily ocean states. Two of them are actual ocean analyses resulting from the most recent data assimilation cycle while the other 12 are guesses issued from the ocean model integration. getdata-sys5.op fetches from the Hendrix server the ocean analysis matching the start date by means of a ectrans wrapper function called  $qf$  and located in the /sc1/home/zac/procs directory.

[Figure 2](#page-5-0) shows an example of how the 51 members of the forecast are generated.

The start dates correspond to :

- The first Wednesday comprised between the  $12<sup>th</sup>$  and the  $18<sup>th</sup>$  day of each month
- The following Wednesday

At these start dates, the most recent ocean analysis and the corresponding atmosphere analysis are fetched and processed. On the first start date, 25 integrations of the model begin, each one with a distinct set of stochastic dynamics perturbations. On the second one, 26 more integrations are initiated similarly.

#### **Atmosphere initial conditions pre-processing**

The getdata-sys5.op tr programme mentioned earlier ends with the execution of the inipsais-sys5.op tr script which fetches atmosphere initial conditions from the operational IFS analyses stream. Unlike the MERCATOR-OCEAN file which can be used directly by NEMO as a restart, the IFS analysis grib files need a pre-processing to fit ARPEGE format standards and to be interpolated on the ARPEGE target grid.

First of all, to avoid potential availability issues, the target atmosphere analysis file corresponds to the 00h analysis cycle of the day before the start date.

The analysis retrieval requires 3 distinct queries on the MARS archive system :

- Vertical fields (spectral coefficients on model vertical levels)
- Surface fields (grid points)
- Specific humidity field (grid points on model vertical levels).

Note that the requested resolution is T255 even though the original IFS analysis has a much greater horizontal resolution. The upscaling is managed by the MARS retrieval system.

These queries lead to 3 Grib-formatted files that are copied onto the ecfs archive server.

The atmosphere initial condition file for the ARPEGE model is produced in 2 steps : the socalled '901 ARPEGE configuration' which converts the 3 Grib-formatted files into one  $FA<sup>5</sup>$  $FA<sup>5</sup>$  $FA<sup>5</sup>$ file and the '927 configuration' which modifies the horizontal and vertical geometry of this

<span id="page-8-0"></span><sup>4</sup> This Hendrix directory must have 'writing' rights for external users so that Mercator-Ocean can drop their files.

<span id="page-8-1"></span><sup>&</sup>lt;sup>5</sup> 'Format Arpege', a kind of Grib format specific to the ARPEGE model

file to fit the target grid.

A few missing boundary conditions fields are then added to the newly created FA restart, before executing the second step which fits the atmosphere restart to the grid of the model. In the end, the script automatically launches the integration of the model by the execution of previsais-sys5.get tr. The integration processes one month at a time; thus at the end of the run, the script is re-launched for month 2 and so on, until our 7 month forecast is achieved.

It should be kept in mind that due to the lagged-average technique, there is a time offset between the « integration month » and the calendar month. This offset is taken into account during the post processing stage in order to ignore the inner dates of the raw model output files.

#### **Coupled model integration**

For computing optimisation matters,

this stage had to be split in 3 :

1) previsais-sys5.get tr gathers on the work directory all the model executable binary files, as well as initial and boundary condition files, and namelists which are edited according to the start date and duration of the run. It is a serial job (one processor unit needed) launched with 6 arguments :

- ANA an integer of value 1 or 2 indicating the restart start date
- NPERT an integer of value 1 to 26 indicating the perturbations dataset for stochastic dynamics
- NPASS an integer of value 1 to 7 indicating the integration month
- MD an integer of value1 to 12 : first calendar month of the forecast
- YD : year of this first month (!! forecasts beginning in december  $-$  e.g. MD=12, with initial conditions coming from year YD - are referenced as year "YD+1" forecasts!)
- PAP (optional argument) : any character. Indicates that the run will be performed with a flick, e.g. slightly modified numerical coefficients (such as horizontal humidity diffusion for instance) in order to overcome an instability

2) previsais-sys5.exe tr runs the coupled model. It is a distributed job (parallel processing) that requires 9 computing nodes $6:1$  $6:1$  for Oasis – even though Oasis needs only one processor to be run – 1 for NEMO and 7 for ARPEGE.

3) previsais-sys5.put  $tr$  saves restart files for the next integration month as well as raw atmosphere output files to be post-processed later. The latter are actually renamed and gathered into a tar archive 'POST' file which is saved on ecfs. Namelists are updated and saved as well. At the end of the script, if the 'integration month' (NPASS variable) is below 7 (NPASSMAX variable), previsais-sys5.get tr is launched with NPASS=NPASS+1. If not, the forecast run is over and thus, the two post-processing

<span id="page-9-0"></span> $6$  1 node = 24 processing units

programmes are executed: fa2grib-sys5.op tr and postpro-sys5.op tr. It should be noticed that previsais-sys5.put tr is a serial job.

#### **Post-processing**

As mentioned earlier, system 5 has two distinct post-processing branches : the first one for internal validation, and the other one to feed the EUROSIP database at ECMWF

#### **a) post-processing for internal validation**

postpro-sys5.op\_tr builds daily series files for a number of parameters. At the end of the job, a test on the number of processed members is performed. When this number reaches the expected value, e.g. 51 members, a new script is executed for monthly means computing: moymens-sys5.op tr. The processed fields are : total precipitation, temperature at 200 hPa, 850 hPa, 2m and surface levels, 500 and 700 hPa geopotential height ; mean sea-level pressure, stream function and velocity potential at 200 hPa. One must keep in mind that precipitation values are cumulated along the integration and set back to 0 at the beginning of each month. Consequently, daily series computing requires subtractions which can lead to marginally negative values due to Grib compacting numerical side-effects. The format of the daily series files is FA. Each file corresponds to one field computed daily for the whole forecast length. Monthly means – computed over calendar months - are processed as 'IEEE binary' unformatted files. The latter are archived on ecfs and hendrix via ectrans. Daily series as well as raw model outputs are archived on ecfs :

#### ec:/zac/system5/sorties/psais/**YYYY**

**YYYY** is the forecast year, knowing that forecasts initiated in November and December (eg. corresponding to JFM and FMA seasonal forecasts) relate to the following year.

#### **b) post-processing for EUROSIP, partners and external users**

fa2grib-sys4.op processes model output in daily series for the Mars database. It requires Grib1 format encoding. The internal specifications of this format, as well as the large amount of processed fields, make the script particularly dense and harsh to decrypt. These specifications must be cautiously applied in order to fit the required standards of the multimodel EUROSIP ensemble.

archi mars-sys4.op archives our seasonal forecasts in the dedicated research section of the Mars database. Grib files previously processed are gathered in a 'tar' archive file MMSF.**INIDATE**.**NN**.tar , with **INIDATE** being the forecast start date and **NN** being the member number (from 0 to 50). They are temporarily saved on :

cca:/sc1/tcwork/zac/lb/system5/**INIDATE**

cca:/sc2/tcwork/zac/lb/system5/**INIDATE**

#### ectmp:/zac/seasonal\_cca/system5/**INIDATE**

Ocean output files are not saved. The forecasts saved on Mars are retrieved by the DCLIM department in Météo France to be reshaped and stored into the operational forecast database via the SOPRANO system. In this case, Mars performs a horizontal interpolation from the ARPEGE reduced Gaussian grid to a uniform latitude longitude grid. Before ending, the script automatically sends an e-mail to JFG, MD et CA mentioning the number of completed forecasts and, if needed, the member numbers corresponding to forecasts that failed and should be relaunched. It is a straightforward way to monitor the forecast progress status. Every month, two such e-mails are sent for either the first 25 or the last 26 forecast batches.

A step-by-step reading guide for each of the above-mentioned scripts is provided in the appendix. It should allow anyone to quickly get a grip on the operational system in the event of a breach of duty or unforeseen issue.

#### **References**

Batté, L., & Déqué, M. (2012). A stochastic method for improving seasonal predictions. Geophysical Research Letters, 39(9).

Voldoire, A., Sanchez-Gomez, E., y Mélia, D. S., Decharme, B., Cassou, C., Sénési, S., ... & Chauvin, F. (2013). The CNRM-CM5. 1 global climate model: description and basic evaluation. Climate Dynamics, 40(9-10), 2091-2121.

The description of EUROSIP :

http://old.ecmwf.int/products/forecasts/seasonal/documentation/eur osip/index.html

## **APPENDIX 1: SYSTEM 5 BASIC FACTS**

## **1. Ensemble version**

#### **Ensemble identifier code: CNRM-CM 6.0**

**Short Description:** Global ensemble system using a lag-averaged and a stochastic scheme to simulate initial state and model uncertainties using a lagged-average scheme. Based on 51 members, run once a month up to 7 months.

#### **Research or operational:** Operational

**Data time of first forecast run:** 01/05/2015

### **2. Configuration of the EPS**

**Is the model coupled to an ocean model ?** Yes from day 0

**If yes, please describe ocean model briefly including frequency of coupling and any ensemble perturbation applied:** Ocean model is NEMO3.2 with a 1 degree horizontal resolution, 42 vertical levels, initialized from unperturbed MERCATOR-OCEAN Ocean and Sea-iceand Sea\_ice Analysis. Frequency of coupling is 24-hourly.

**Is the model coupled to a sea Ice model?** Yes

**If yes, please describe sea-ice model briefly including any ensemble perturbation applied:** 

Sea-ice model is GELATO v5, embedded in the ocean model. It is initialized from unperturbed 1 degree resolution MERCATOR-OCEAN Ocean and Sea-ice Analysis

**Is the model coupled to a wave model?** No

**If yes, please describe wave model briefly including any ensemble perturbation applied:** NA

**Ocean model:** NEMO 1 degree resolution

**Horizontal resolution of the atmospheric model:** TL255 (about 80 km)

**Number of model levels:** 91

**Top of model:** 0.01 hPa

**Type of model levels:** hybrid sigma-pressure

**Forecast length:** 7 months

**Run Frequency:** once a month

**Is there an unperturbed control forecast included?**: No

**Number of perturbed ensemble members:** 51

**Integration time step:** 15 minutes

## **3. Initial conditions and perturbations**

**Data assimilation method for control analysis:** 4D Var

**Resolution of model used to generate Control Analysis**: TL1279L137 (IFS operational analysis)

**Ensemble initial perturbation strategy:** None (in-run perturbations only)

**Horizontal and vertical resolution of perturbations:** NA

**Perturbations in +/- pairs:** NA

### **4. Model Uncertainties perturbations:**

**Is model physics perturbed?** No

**Do all ensemble members use exactly the same model version?** Yes

**Is model dynamics perturbed?** Yes (Batté and Déqué 2012)

**Are the above model perturbations applied to the control forecast?** Yes **Additional Comments :** see References

### **5. Surface Boundary perturbations:**

**Perturbations to sea surface temperature?** No **Perturbation to soil moisture?** No **Perturbation to surface stress or roughness?** No **Any other surface perturbation?** No **Are the above surface perturbations applied to the Control forecast?** NA **Additional comments**

### **6. Other details of the models:**

**Description of model grid:** Reduced Gaussian Grid **List of model levels in appropriate coordinates:** [http://old.ecmwf.int/products/data/technical/model\\_levels/model\\_def\\_91.html](http://old.ecmwf.int/products/data/technical/model_levels/model_def_91.html) **What kind of large scale dynamics is used?** Spectral semi-lagrangian **What kind of boundary layer parameterization is used?** Ricard and Royer 93 **What kind of convective parameterization is used?** Bougeault 85 **What kind of large-scale precipitation scheme is used?** Smith 90 **What cloud scheme is used?** Ricard and Royer 93 **What kind of land-surface scheme is used?** ISBA-3L **How is radiation parametrized?** 

Long Wave Radiation **:** Rapid Radiation Transfer Model (RRTM) Short Wave radiation : Foucart-Morcrette **Other relevant details?** See References

## **7. Re-forecast Configuration**

**Number of years covered:** 22 years (1993-2014)

**Produced on the fly or fix re-forecasts?** Fix re-forecasts

**Frequency:** The re-forecast consists of a 15-member ensemble for the period 1993- 2014

**Ensemble size:** 15 members

**Initial conditions:** ERA interim (T255L60) for Atmosphere and Land surface + MERCATOR-OCEAN ocean reanalyses (1 degree)

**Is the model physics and resolution the same as for the real-time forecasts:** Yes

**If not, what are the differences:** NA

**Is the ensemble generation the same as for real-time forecasts?** Yes

**If not, what are the differences**: NA

#### **8. References:**

Batté, L., & Déqué, M. (2012). A stochastic method for improving seasonal predictions. *Geophysical Research Letters*, *39*(9).

Bougeault, P. (1985). A simple parameterization of the large-scale effects of cumulus convection. *Monthly Weather Review*, *113*(12), 2108-2121.

Mlawer, E. J., Taubman, S. J., Brown, P. D., Iacono, M. J., & Clough, S. A. (1997). Radiative transfer for inhomogeneous atmospheres: RRTM, a validated correlated-k model for the longwave. *Journal of Geophysical Research: Atmospheres (1984–2012)*, *102*(D14), 16663-16682.

Morcrette, J. J. (1990). Impact of changes to the radiation transfer parameterizations plus cloud optical. Properties in the ECMWF model. *Monthly Weather Review*, *118*(4), 847-873.

Noilhan, J., & Mahfouf, J. F. (1996). The ISBA land surface parameterisation scheme. *Global and planetary Change*, *13*(1), 145-159.

Noilhan, J., & Planton, S. (1989). A simple parameterization of land surface processes for meteorological models. *Monthly Weather Review*, *117*(3), 536-549.

Ricard, J. L., & Royer, J. F. (1993, December). A statistical cloud scheme for use in an AGCM. In *Annales Geophysicae* (Vol. 11, pp. 1095-1115).

Salas y Mélia D (2002) A global coupled sea ice-ocean model. Ocean Model 4:137–172

Smith, R. N. B. (1990). A scheme for predicting layer clouds and their water content in a general circulation model. *Quarterly Journal of the Royal Meteorological Society*, *116*(492), 435-460.

Voldoire, A., Sanchez-Gomez, E., y Mélia, D. S., Decharme, B., Cassou, C., Sénési, S., ... & Chauvin, F. (2013). The CNRM-CM5. 1 global climate model: description and basic evaluation. *Climate Dynamics*, *40*(9-10), 2091-2121.

## **APPENDIX 2 : SCRIPTS OF THE SEASONAL FORECAST SYSTEM 5**

The following is a step-by-step reading guide. In this appendix, variable names are in italics, file names are in quotes and procedure/command names are underlined.

*\$HOME* always refers to the following path on cca: /sc1/home/zac

*\$TEMP* refers to the following path on cca: /sc1/tcwork/zac/lb/TEMP

All the scripts begin with the sourcing of a file .CONF intel : it swaps the default CRAY with the INTEL compilation environment. Most of this appendix is in French, as it is really useful for French people operating the model. An English translation should come in the future.

#### **Master script 'psaisdaem5.op\_tr'**

Reminder : it is executed daily with a cron job scheduler. A copy of the crontab file ('cron\_file5') is located in *\$HOME*/cron.

It requires one argument : an integer of value 1 or 2 which corresponds to one of the initial conditions (variable *TRAJ*). Each one is paired with a specific start date. If the current day matches the start date, the system is launched with corresponding initial conditions

The script starts with an assessment of the day (\$*DAY)*, month and year of the current calendar day and \$*MLEN* the number of days of the current month

dates restart system5 is executed. It creates the file 'INIDATE' which is sourced to export the 2 start dates \$*INIDATE1* and \$*INIDATE2 in the environment.*

\$*DDAY* est le jour de \$*INIDATE1* (si \$*TRAJ*=1) ou *\$INIDATE2* (si \$*TRAJ*=2)

*LDAY*=*\$DDAY +1* so that the forecast is launched the following day, which ensures that the ocean restart be effectively available.

\$

*LDAY* is compared to \$*DAY*. If both values are not equal , the script exits and nothing more happens. Otherwise, the forecast starts with the execution of 'getdata-sys5.op tr' with 3 arguments : the initial state *\$TRAJ*, the current year *\$YEAR* and current month *\$MONTH*.

The 'JOURNAL\_PS5' text file gathers the date and time of successive operational scripts execution. It helps locating the failed step if the forecast should abort. This file is appended along the whole forecast chain. Here it is erased just before the first set of execution (with \$TRAJ=1) as it corresponds to an older month forecast cycle. A new one is created on *\$TEMP* with the current date followed bay the name of the script that has just been executed (here getdata-sys5.op\_tr *\$TRAJ \$YEAR \$MONTH*)

An email is sent to CA to inform him of this execution by means of mailx command

#### **Ocean data fetching script 'getdata-sys5.op\_tr'**

It first checks if 3 arguments have been provided ( Current month *\$MOIS*, current year *\$AN*, initial state number *\$ANA*). Otherwise, an error message is displayed and the program exits.

**Etape 1 : Extraction des fichiers nécessaires à la constitution du restart atmosphérique depuis la base d'archivage MARS du CEPMMT.**

Comme dans le script précédent, le jour du mois correspondant au numéro d'analyse *\$TR* est calculé et initialise la variable *\$JOUR*. Celle-ci permet ensuite de définir la variable *\$DATE* au format YYYYMMDD.

On se place ensuite dans un répertoire temporaire de stockage des données à acquérir. Ce répertoire est créé s'il n'existe pas.

Dans la suite, 3 fichiers 'ALTI.dir', 'SURF.dir' et 'HUMI.dir' sont créés. Ces fichiers contiennent les paramètres d'entrée attendus par la commande mars pour extraire les données voulues.

Une distinction est faite entre les analyses antérieures à 2011 – nécessaires pour produire des retro-prévisions saisonnières - qui proviennent de la réanalyse ERA-INTERIM (*CLASS=ei*) et les postérieures qui sont des analyses opérationnelles (*CLASS=od*)

On se référera à la notice de la commande mars sur la page [http://www.ecmwf.int/publications/manuals/mars/guide/MARS\\_command.html](http://www.ecmwf.int/publications/manuals/mars/guide/MARS_command.html) pour plus de détails.

Une fois les 3 fichiers d'analyse au format Grib extraits, ils sont regroupés par la commande tar et le fichier résultat est copié sur la base d'archivage ECFS de l'utilisateur zac ainsi que sur cougar (commande sf)

#### **Etape 2 : Extraction des restart océaniques Mercator**

Les restarts océaniques, qui sont produits par Mercator-océan, sont stockés sur Cougar et sont déjà formatés pour servir directement de conditions initiales à NEMO.

Les noms de ces fichiers contient 3 dates :

*date0* = date de début de run Mercator à 00H

*date1* = date du restart à 00H

*date2* = date de fin de run Mercator à 00H et de mise à disposition pour Météo-France

Dans le script, les dates *date0* et *date2* sont initialisées au mois de décembre 2011 (début des analyses Mercator opérationnelles pour le système 4), puis itérées jusqu'à correspondance avec le mois et l'année du début de la prévision saisonnière que l'on prépare.

(if [ *\$imo* -eq *\$MOIS* -a *\$ian* -eq *\$AN* ] ; then...)

On évalue alors, en fonction du numéro d'analyse atmosphérique, le nombre de restarts

océaniques à récupérer, i.e. 5 ou 6 selon le cas.

Tant que le compteur *\$nres* n'a pas atteint ce nombre, on définit *\$date1*, on ajuste si besoin *\$date0* et *\$date2*, puis on extrait avec la commande gf le restart océanique correspondant et on le dépose temporairement sur un répertoire local en le renommant.

On vérifie l'intégrité du fichier extrait à l'aide la commande wc -c qui évalue son nombre d'octets.

*En cas d'échec de l'extraction ou de fichier corrompu* :

Le script recommence jusqu'à 3 fois, avec une pause d'une minute entre chaque tentative. Si cela n'a pas corrigé le problème, une solution de dépannage – non testée – est alors proposée, en reculant de 7 jours *\$date0* et *\$date2*. En cas d'échec de cette ultime solution, un mail est automatiquement généré et envoyé à JPP pour l'en informer, et le job est interrompu.

*En cas de succès* :

Le restart est copié dans le répertoire adéquat sur la base d'archivage ECFS de l'utilisateur zac, avant d'être supprimé du répertoire local où il avait été déposé.

Quand le compteur *\$nres* a atteint sa valeur maximale, on crée un fichier texte 'OK1.inip' contenant un message de succès de l'acquisition des fichiers restart et qui permet de sortir de la boucle.

L'étape suivante du système de prévision saisonnière est alors lancée avec l'exécution du script 'inipsais-sys4.op' avec 4 arguments : l'année courante *\$AN*, le mois courant *\$MOIS* , le numéro d'analyse atmosphérique *\$TR* et la classe d'analyse atmosphérique *\$CLASS*.

NB : dans le système opérationnel, *\$CLASS* prend toujours la valeur 'od' (abréviation du système Mars pour 'operational archive') par opposition à la valeur 'ei' ('Era Interim', qui contient les rénalyses atmosphériques disponibles jusqu'en 2012 pour initialiser des rétroprévisions)

#### Script d'élaboration du fichier de conditions initiales atmosphériques 'inipsais**sys4.op'**

Le script vérifie d'abord la présence des 4 arguments cités plus haut ( année courante *\$AN*, mois courant *\$MOIS,* numéro d'analyse atmosphérique *\$TR* et classe d'analyse *\$CLASS*). Si cette condition n'est pas respectée, un message d'erreur s'affiche et le script s'interrompt.

Ce script effectue dans l'ordre les 4 étapes suivantes

1) lecture des données des 3 fichiers Grib ECMWF extraits de la base Mars par 'getdata-sys4.op'

- 2) Création d'un fichier ARPEGE « brut » de même géométrie que les analyses IFS à partir de ces données avec adaptation des réservoirs de sols ECMWF aux réservoirs de sols ISBA d'ARPEGE-climat
- 3) Adaptation de la géométrie du restart ainsi produit (changement de troncature et de niveaux verticaux)
- 4) Ajout de champs manquants au restart ARPEGE

Voici plus en détail son déroulement :

On se place dans le répertoire *\$TMPDIR*

#### **Etape 1 et préparation des fichiers pour l'étape 2**

On calcule le jour (*\$JOUR*) correspondant au numéro de l'analyse atmosphérique traitée, puis on rapatrie en local le fichier tar contenant les 3 Grib de cette analyse qu'on récupère après 'détarage' effectué un peu plus loin dans le script. Ce fichier 'tar' es trouve sur le système d'archivage ECFS de l'utilisateur zac : cf. la phase 1 du script 'getdata-sys4.op'.

On copie localement (en la renommant 'nam') la banque de namelists 'conf923n.22.nam', ainsi que le fichier 'tar' contenant les 12 fichiers mensuels de conditions aux limites climatologiques.

Les variables définissant les géométries de départ *\$GEOM1* (celle de l'analyse ECMWF ) et finale *\$GEOM3* (celle du restart ARPEGE) sont initialisées, de même que le nom du restart final (*\$NRES0*)

On source le fichier '.nam' pour créer les différents fichiers de namelist et on modifie 4 variables de la namelist 'nam\_*\$GEOM1*' grâce à la commande sed. Quelques variables de cette namelist sont passées dans l'environnement de travail, pour servir de paramètres ultérieurement, via les commandes grep dirigées vers un fichier 'cc2' qui est à son tour sourcé.

Enfin intervient l'étape 1 à proprement parler avec la lecture des fichiers Grib ECMWF en exécutant read\_fields\_grib\_api\_new\_soil, qui produit un fichier binaire 'Mars.data', renommé 'Mars.data1' pour le bon fonctionnement de l'étape 2.

La suite du script contient le code du programme Fortran SM2.F qui est dans la foulée compilé avec édition des liens, puis exécuté. Il permet la création d'un fichier de conditions aux limites 'Const.Clim2' pour ARPEGE dans une géométrie dite «intermédiaire », et contenant l'indice du plus proche voisin dans la grille source.

#### **Etape 2 et préparation des étapes 3 et 4**

Le binaire 'ARPEGE s' est rapatrié en local puis exécuté. Il crée un fichier 'Restart1' qui est une version brute du restart ARPEGE que l'on cherche à produire, avec une troncature et un nombre de niveaux similaires aux analyses initiales de ECMWF. Il s'agit d'une procédure dérivée de la configuration 901 d'ARPEGE, adaptée pour la gestion de l'humidité des sols.

Avant de changer sa géométrie, le fichier Restart1 est complété par des champs manquants grâce à l'exécution du script 'modres.fatofa.0'.

#### **Etapes 3 et 4**

Le nouveau restart produit est renommé 'ICMSH*\${CNMEXP}*INIT' pour pouvoir servir de fichier d'entrée à l'exécution d'ARPEGE en configuration 927, c'est à dire pour un changement de géométrie. De même, les autres fichiers nécessaire sont rapatriés

localement et renommés de façon adéquate:

- le fichier de conditions aux limites adaptées à la géométrie finale, qui provient du désarchivage 'nclim4\_*\$GEOM3*.tar'
- la namelist 'nam2\_*\$GEOM3*'
- l'exécutable ARPEGE 'arpegeV5.2'

Après exécution d'ARPEGE en configuration 927, le restart est à la bonne géométrie mais il lui manque encore des champs pour être pleinement opérationnel. Ce défaut est corrigé grâce à l'exécution de 'modres.fatofa.1' .

Le restart final est archivé sur ECFS ainsi que sur Cougar

Enfin, l'étape suivante de la prévision est lancée avec le script 'previsais-sys4.op'.

#### **Script d'intégration du système couplé 'previsais-sys4.op'**

Le script commence par vérifier qu'il a bien au moins 5 arguments en entrée, faute de quoi il écrit un message d'erreur et s'interrompt. Ces arguments sont dans l'ordre le numéro d'analyse atmosphérique initiale *\$TRAJA*, le numéro du passage *\$NPASS*, le mois et l'année initiaux *\$MD* et *\$YD* et, en option, le type de papillon utilisé *\$TO* (nécessaire pour relancer la prévision après un plantage causé par une instabilité numérique)

Plusieurs variables sont initialisées : celles issues des 5 (ou 6) arguments, ainsi que l'identifiant du système de prévision, le nombre de niveaux verticaux, la géométrie utilisée, le nombre de nœuds et de processeurs utiles.

Ce script prépare en réalité 3 jobs successifs: le premier collecte les fichiers (*step\_name*=getfiles), le second réalise l'intégration (*step\_name*=run) et le troisième stocke les fichiers en sortie et prépare le passage suivant (*step\_name*=putfiles).

#### **Etape préparatoire :**

De nouvelles variables sont initialisées, dont le nombre de passages maximal de la prévision, et on se place dans le répertoire temporaire de travail préalablement créé sous *\$TEMP*/VERSION5.

Un test sur la variable d'environnement *\$LOADL\_STEP\_NAME* permet de vider ce répertoire si elle prend la valeur 'getfiles', qui correspond à l'Etape 1 détaillée ci-après.

Par convention, la période de l'année DJFM est rattachée à l'année des mois JFM, donc si le mois initial *\$MD* est décembre, on incrémente d'un point la variable 'année' *\$YS*

On définit ensuite le mois final de la prévision *\$MF* ainsi que le jour, le mois et l'année (resp. *\$JRE*, *\$MRE* et *\$YRE*) du fichier de conditions initiales atmosphériques en fonction de son numéro *\$TRAJA*

Dans la suite du script, une série de chemins absolus sont définis :

- vers les conditions initiales pour l'atmosphère, l'océan, l'hydrologie de surface (TRIP) et le coupleur (OASIS) ( variables *\$INIREST\**)
- vers les namelists initiales des ces mêmes 4 composantes du système de prévision

(variables *\$ININAM\**)

- vers les répertoires d'archivage des différents restarts qui seront produits au cours de l'intégration ( variables *\$PATHRE\**)
- vers le répertoire d'archivage des sorties atmosphériques d'ARPEGE à conserver après intégration (variable *\$PATHSOA*)
- vers les restarts (variables *\$RESTART\**) et les namelists (variables *\$NAMELIST\**) à utiliser à chaque passage hormis le premier

Le fichier '*\$ININAM'* est une petite namelist que l'on crée, contenant une seule variable associée à la gestion de l'ozone. Elle a pour but de compléter la namelist atmosphérique initiale *\$ININAMA*. Ces deux namelists sont concaténées ultérieurement dans le script.

Enfin, une commande case oriente le script vers l'un des 3 jobs décrits plus haut, selon la valeur prise par la variable *\$LOADL\_STEP\_NAME*

#### **Etape 1 : collecte des fichiers et initialisation de variables**

Cette étape intervient lorsque *\$LOADL\_STEP\_NAME* vaut 'getfiles'. On écrit alors dans le journal l'heure de lancement de l'étape  $\overline{1}$  avec les numéros des états initiaux atmosphériques et océaniques courants ainsi que le numéro du passage.

Les fichiers de conditions aux limites d'OASIS 'pack.oasis3\_nemo1\_giec.tar' et de NEMO 'ORCA1 nemo v3 2 giec.tar' sont rapatriés et désarchivés sur le répertoire de travail.

Les variables *\$NDLON* (nombre de longitudes) et *\$TSTEP* (pas de temps du modèle) sont extraites de la namelist ARPEGE '*\$ININAMA*' et passées dans l'environnement de travail.

A partir du nombre de jours *\$LMD* du mois initial de la prévision et de *\$TSTEP,* on calcule le nombre de pas de temps *\$NSTOP* nécessaire au modèle ARPEGE pour achever la prévision sur le mois complet, et *\$NSTOPT*, l'équivalent pour le modèle TRIP qui a un pas de temps de 3 heures.

Les variables *\$GELATO* et *\$LMCC02* sont définies de telle sorte que le modèle de glace de mer Gelato n'est pas activé et que la banquise est traitée comme une surface continentale.

#### *Préparation des namelists*

Cas du premier passage *\$NPASS*=1

Comme expliqué dans la première partie du document, une intégration préliminaire d'un jour pour rien lors du passage 1 est nécessaire pour constituer des restarts pour OASIS cohérents avec ceux d'ARPEGE et de NEMO.

A partir de chaque namelist initiale *\$ININAM\**, on crée deux namelist '*\$NAMELIST0'* (pour l'intégration préliminaire d'un jour) et '*\$NAMELIST1*' (pour l'intégration du premier mois).

Dans le détail, les namelist pour le modèle atmosphérique '*\$ININAMA'* et '*\$ININAM'* sont concaténées en un fichier temporaire 'fort.4\_'.

On redirige cette namelist dans un fichier 'fort.4' après modification à l'aide de la commande de substitution sed, notamment pour mettre à jour les variables initialisées

aux étapes précédentes, et en supprimer d'autres. On modifie en particulier les concentrations de gaz à effet de serre (valable jusqu'en 2015)

Cette namelist 'fort.4' est recopiée avec le nom 'fort.4\_1'. Elle servira pour le premier passage. Une autre version fort.4\_0 est alors créée, dans laquelle la variable *NSTOP* prend la valeur *\$NSTOP\_1j* qui est égale à 8, c'est à dire le nombre de pas de temps de 3 heures dans une journée. Cette namelist 'fort. 4 0 'servira pour l'intégration préliminaire.

De la même façon, les namelists initiales pour les modèles d'océan, de routage hydrologique et pour le coupleur sont éditées et renommées en deux versions, pour le premier passage d'un mois et pour l'intégration préliminaire d'un jour.

Cas des passages suivants 1<*\$NPASS*≤*\$NPASSMAX*

Les namelist adéquates sont simplement renommées avec le nom générique nécessaire pour être lues correctement lors de l'exécution du modèle.

#### *Restart et* **c***onditions aux limite***s**

Le fichier de conditions aux limites correspondant à la géométrie du modèle et au mois de départ de l'intégration est rapatrié et renommé 'Const.Clim'

Les concentrations de gaz à effet de serre sont mises à jour dans la namelist d'ARPEGE.

Ensuite, on distingue le premier passage des suivants pour rapatrier et renommer les fichiers restarts des différentes composantes du modèle. OASIS a besoin de deux fichiers d'états initiaux. Il faut des fichiers d'exécutables et des fichiers de données pour l'interpolation OASIS (Pack OASIS).

Certaines conditions aux limites du restart atmosphérique dépendant du mois de l'année sont ensuite mises à jour en exécutant updclig5a (aérosols et indice foliaire) puis updozo3 (ozone).

Le second step utilise 34 noeuds et exécute les trois binaires (ARPEGE, NEMO et OASIS) en parallèle. Une intégration préliminaire d'un jour pour rien (lors du passage 1) permet de constituer des restarts pour OASIS cohérents avec ceux d'ARPEGE et d'OPA. Sinon, lors du premier jour d'intégration, ARPEGE ne verrait pas la température de surface de la mer du jour et NEMO ne verrait pas les flux atmosphériques correspondant à cette température. Si le papillon atmosphérique ou océanique est activé, le coefficient de diffusion de l'humidité est modifié dans la namelist correspondante.

#### *Binaires*

Enfin, les binaires des modèles NEMO, OASIS, TRIP et ARPEGE sont récupérés, renommés et leur droit d'exécution modifié.

Un fichier texte 'system.conf' est créé. Il répète le nom de chacun de ces binaires autant de fois que le nombre de processeurs alloués pour chacun. Ce fichier de commande sert d'input au programme d'exécution du modèle couplé.

#### **Etape 2 : intégration**

Dès que *\$LOADL STEP\_NAME* vaut 'run', on teste le numéro du passage. Si c'est le premier, alors on lance l'intégration préliminaire d'une journée afin de préparer un fichier de couplage atmosphérique 'atm.nc' adéquat. Pour cela, on utilise les namelist '*\$NAMELIST0*' et on lance le programme poe qui permet d'exécuter des jobs sur le calculateur IBM du Centre Européen de Prévision (POE=Parallel Operating Environment).

Après exécution et ménage des fichiers inutiles, on prépare le premier passage à proprement parler (mois 1), en appelant les fichiers '*\$NAMELIST1*'

Ensuite, quel que soit le numéro du passage, on exécute de nouveau poe avec les options adéquates.

Un compteur *\$plantage* est initialisé à 0 et incrémenté en cas d'échec d'une de ces exécutions. S'il ne reste pas égal à 0, un message d'erreur est adressé par mail à JPP, le fichier d'output du job est renommé avec le suffixe '.plante' et la commande exit interrompt le programme. Sinon, un message de succès est écrit dans le fichier d'output.

#### **Etape 3 : archivage et lancement des post-traitements**

Dès que *\$LOADL STEP NAME* prend la valeur 'putfiles', on incrément le numéro du passage dans une nouvelle variable *\$NPASS\_S*.

Les variables qui caractérisent l'état d'avancement de l'intégration *\$NSTOP*, *\$NFRPOS* et *\$TSTEP* sont mises à jour en récupérant leur valeur dans la namelist 'fort.4'.

Comme précédemment, un compteur *\$plantage* reste à 0 tant que le stockage des fichiers se déroule normalement.

Le dernier fichier de prévision atmosphérique produit est archivé est renommé pour servir de restart au passage suivant. Pour la modèle océanique, on dispose d'autant de fichiers que de processeurs alloués à NEMO. Une boucle sur ce nombre de processeurs *\$NPNEMO* permet de renommer ces fichiers et de les regrouper dans une archive 'TAR' stockée sur ECFS.

On construit puis applique ensuite une fonction PCS qui renomme et copie tous les fichiers atmosphériques nécessaires aux post-traitement ultérieurs.

Tous ces fichiers, ainsi que la namelist sont regroupés dans un 'TAR' avec le préfixe POST qui est alors stocké à la fois sur ECFS et dans un répertoire temporaire.

A la fin du dernier passage, le script de codage Grib et d'archivage Mars **'**fa2grib-sys4.op' est exécuté, ainsi que celui de post-processing au format ARPEGE 'postpro-sys4.op' qui produit des séries temporelles de variables choisies. Enfin, les derniers restart océaniques et atmosphériques produits à l'issue de ce dernier passage sont supprimés.

Lorsque toutes les prévisions sont terminées, le programme 'surftemp-sys4.op' est lancé pour la production des moyennes mensuelles.

#### **Etape 4 : préparation du run suivant**

Le script perl 'datnam.pl' est exécuté pour actualiser la date de la namelist. Cette nouvelle date est aussi mise à jour dans la namelist océanique.

En fonction du nombre de jours du mois du futur passage, la variable *\$NSTOP* est actualisée. Elle est augmentée artificiellement pour préparer le dernier passage pour éviter des problèmes de bords sur les derniers pas de temps dans le post-processing. Les namelists des différents modèle du système couplé sont alors mises à jour avec cette nouvelle valeur.

Si l'on n'a pas atteint le dernier passage, on relance le présent programme après

incrémentation de la variable *\$NPASS* qui est passée en argument. Dans le cas contraire, l'exécution de 'lance-sys4.op' prévoit une relance de la prévision avec un nouvel état atmosphérique initial. Cette exécution est sans effet dans le contexte opérationnel. Elle ne fonctionne que pour la production de hindcast.

Dans un cas comme dans l'autre, on supprime les namelists et restarts du passage précédent.

A la fin du dernier passage, on quitte le répertoire de travail et on le détruit. On efface également les retours des jobs terminés.

#### **Script de création des séries temporelles quotidiennes de paramètres 'postprosys4.op'**

Le script vérifie d'abord la présence des 7 arguments requis avant de poursuivre.

A partir de la namelist initiale '*\$ININAMB'*, on extrait les variables *\$TSTEP* (pas de temps) , *\$NDGLG* (nombre de latitudes de la grille) et *\$NFLEVG* (nombre de niveaux verticaux) qu'on exporte dans l'environnement de travail, pour servir de paramètres ultérieurement. Cette opération est permise via des commandes grep dirigées dans un fichier nommé 'cc2' qui est à son tour sourcé.

On initialise les variables qui caractérisent l'intervalle temporel de la prévision, le chemin vers le répertoire d'archivage ECFS, le compilateur Fortran, ainsi que les options et librairies associées à la compilation.

On rapatrie depuis ECFS puis on 'détare' autant de fichier archives 'POST\*' que de mois *\$NPASSMAX* qui composent la prévision traitée. Pour chacun de ces mois, selon leur nombre de jours *\$LMC*, et la fréquence *\$IFRQ* d'échantillonnage quotidien (ici *\$IFRQ*=4), on détermine les numéros *\$N* des fichiers instantanés à traiter. Ils sont alors renommés *PL\$N*.

Le fichier texte 'fort.44' est ensuite créé à partir d'un tableau à 4 colonnes comportant les noms de différents champs et niveaux verticaux. Ceux qui sont suivis du chiffre 1 sont ceux que l'on souhaite garder pour calculer les séries temporelles. La dernière colonne est le nom abrégé du champ avec son niveau vertical qui sera utilisé pour les fichiers produits.

La variable *\$NCH* contient le nombre total de champs du tableau 'fort.44'

Le fichier 'SM.f' contient un programme Fortran qui lit ce tableau et écrit un fichier 'getlst' rassemblant le nombre de champs à garder *\$NBRFIC* parmi les *\$NCH* champs ainsi que leur nom abrégé *\$NAMFIC\*.*

Après compilation et exécution du programme Fortran, le fichier 'getlst' est sourcé.

Au premier passage, la commande qui permet de recopier les fichiers 'PLS\*' produits dans le système d'archivage ECFS est écrite dans un fichier temporaire 'ftpdir\_PL'. Ce fichier sera sourcé à l'issue du post-traitement du dernier passage pour que cette commande soit exécutée.

Le code du programme Fortran qui est le cœur du présent programme est alors écrit dans un nouveau fichier SM.f. Ce programme lit successivement dans les *N* fichiers instantanés 'PL*\$N'* les champs et les niveaux que l'on souhaite garder (soit lorsque le champ *\$ILFRD*=1 à la lecture de 'fort.44') et écrit pour chacun de ces couples champs-niveau un

fichier au format arpège 'PLS*\$NAMFIC'* contenant les valeurs successives du champ. Ce programme est compilé puis exécuté, et ses sorties archivées sur ECFS comme expliqué au paragraphe précédent.

On entre dans la seconde partie du script qui est presque identique à la première. Elle permet de créer des fichiers de série temporelle pour les précipitations totales. Ce champ nécessite en effet un traitement particulier qui intervient dans le programme Fortran principal.

Tout d'abord , l'échantillonnage est de 24h au lieu de 6h. Ensuite, le champ « Précipitations totales » n'est pas calculé en tant que tel par ARPEGE. Il s'agit de la somme de 4 paramètres : précipitations liquides et solides, convectives et stratiformes. Dans le code, cela correspond à la ligne suivante :

#### *Z=Z1+Z2+Z3+Z4*

Enfin, comme les précipitations sont cumulées au fil du mois, il convient de soustraire chaque jour le cumul calculé par ARPEGE avec le cumul de la veille pour construire une série temporelle utile. Dans le code, il s'agit des 3 lignes suivantes :

*Z1=Z* : le cumul *Z* entre le début du mois et le jour J est stocké dans la variable *Z1*

*Z=Z-ZM( :,JC)* : le cumul *Z* du jour J seul est calculé en ôtant le cumul *ZM* de la veille

*ZM(:JC)=Z1* : On affecte *Z1* à la variable *ZM* en vue de la prochaine itération

A noter que les noms des fichiers produits de précipitations totales ont pour préfixe SSU et non pas PLS comme pour les autres champs.

Lorsque on a terminé ces calculs à l'issue du dernier mois *\$NPASSMAX* de la prévision, un fichier contenant un message du succès est déposé dans un répertoire de contrôle. Ces fichiers sont dénombré à l'aide du compteur *\$ok*. Si ce compteur prend la valeur 51, cela signifie que le calcul des séries temporelles des 51 membres de la prévision s'est terminé correctement. Le script de calcul des moyennes mensuelles 'moymens-sys4.op' est alors lancé et les 51 fichiers messages sont supprimés.

#### **Script de création des moyennes mensuelles par paramètre 'moymens-sys4.op'**

Comme pour les séries temporelles, ce script traite séparément le champ 'précipitations totales' des autres champs.

Le script vérifie d'abord la présence des 4 arguments *\$MD*, *\$YD*, *\$SYS* et *\$IDENT*

On ne détaille pas ici l'étape d'initialisation des variables, semblable au script précédent, sauf pour la variable *\$FINS*, qui contient le nombre de jour de la prévision complète et qui est calculée grâce à une boucle sur chacun des mois *\$NPASS* de cette prévision.

Le premier programme Fortran calcule la moyenne mensuelle des précipitations dans un fichier binaire 'fort.32', ensuite renommé et archivé avec le suffixe 'PRET.MENSB'.

Ce script commence par calculer pour chaque mois *I* de la prévision l'indice de son premier jour *LMOIS (1,I)* et de son dernier jour *LMOIS (2 ,I)*

Il ouvre ensuite le fichier 'PREVI1.1' qui n'est autre que la série temporelle de la prévision

réalisée avec l'état initial atmosphérique n°1 et l'état initial océanique n°1. Ceci permet la lecture du cadre du fichier, de sa date, et de calculer le nombre de points de grille *IPTT*. Le fichier est refermé par la suite.

Ensuite, le programme effectue une boucle sur les 51 prévisions :

- ouverture du fichier de série temporelle
- boucle sur tous les jours constituant la série pour lire la valeur *ZCHGOS* du champ de précipitations
- boucle sur tous les points de grille pour faire la somme spatiale *ZZ* de ce champsniveau
- Calcul de la moyenne *ZMT* de ce champ sur toute la profondeur temporelle de la prévision et écriture sur la sortie standard pour contrôle
- fermeture des fichiers.

L'étape suivante est une correction par des paramètres *ZCA* et *ZCB* des valeurs du champ *ZZ* pour en changer l'unité, mais elle est sans effet pour les précipitations. Cette boucle a été codée pour le cas où *ZZ* serait un champ de température à convertir de Kelvin en Celsius.

La fin du programme consiste en une double boucle sur l'ensemble des mois constituant la prévision et sur l'ensemble des points de grille pour calculer en chacun de ces points la moyenne mensuelle de précipitations *ZM* et écrire cette valeur moyenne dans le fichier binaire 'fort.32'.

Le champ *ZMT* calculé ensuite est la moyenne mensuelle spatialisée. Pour chaque mois, il est écrit sur la sortie standard à des fins de contrôle.

Le second programme Fortran calcule les moyennes mensuelles pour les autres champs. Le suffixe des fichiers archivés est *\$NAMPAR*.MENSB où *\$NAMPAR* est le nom abrégé du champ (T\_2M, U850, Z500 etc.).

Les différences à noter par rapport au programme précédent sont

- l'intervention de la variable *JPFR*=4 correspondant à la fréquence quotidienne d'échantillonnage. (Pour rappel, ces séries temporelles ont été constituées avec un pas de temps de 6 heures)
- les corrections des valeurs lues par les paramètres *ZCA* et *ZCB*, différents selon le champ traité pour changer d'unité.
- L'appel à la routine REDUIRE le cas échéant, qui permet d'interpoler sur une grille de gauss réduite les valeurs lues sur une grille complète. Ce cas n'arrive jamais en pratique car les champs issus des fichiers FullPos d'ARPEGE-Climat sont déjà écrits sur une grille réduite. L'appel à cette routine est donc un résidu d'un ancien script qui n'a plus vraiment de raison d'être.

Ces fichiers de moyenne mensuelle sont stockés à la fois sur ECFS et sur COUGAR, pour leur exploitation ultérieure par la Direction de la Climatologie de Météo France.

Lorsque le programme se termine sans erreur, un e-mail signalant la disponibilité de la prévision saisonnière est généré automatiquement et envoyé à JPP

#### **Script de post-traitement pour le CEPMMT 'fa2grib-sys4.op'**

Ce programme est appelé à l'issue du job d'intégration de la prévision saisonnière.

Son noyau dur est l'exécution du programme Fortran intitulé FATOGRIB qui produit des fichiers Grib au format OMM pour l'encodage et CEPMMT pour l'archivage, à partir de fichiers ARPEGE. Chacun de ces fichiers Grib regroupe des variables du même type, condition *sine qua non* pour leur archivage ultérieur dans l'espace recherche de la base Mars du CEPMMT.

Avant d'exécuter ce programme Fortran, un certain nombre d'opérations est a effectuer sur les fichiers ARPEGE dits FullPos produits par l'intégration du système couplé de prévision saisonnière.

#### **Etape 1 : Préparation des fichier ARPEGE**

On détarre tous les fichiers Full-Pos ARPEGE contenus dans le fichier archive POST. A l'instar du script 'postpro-sys4.op', on traite séparément les champs instantanés dits 'PL', et les champs cumulés dits 'SU'. Cette distinction est un héritage du passé : en effet les fichiers Full-Pos ARPEGE contiennent aujourd'hui l'ensemble de ces champs.

A partir de chaque fichier Full-Pos ARPEGE correspondant à une échéance de prévision donnée, on en écrit 3 nouveaux via un programme Fortran appelé 'SERIE' :

- un fichier ARPEGE 'LSM-OROG' contenant l'orographie et le masque terre-mer
- un fichier ARPEGE 'PLO' contenant tous les champs instantanés dits 'PL'
- un fichier ARPEGE 'SUO' contenant un certain nombre de champs cumulés dits 'SU'

En vue de créer le fichier 'LSM-OROG' (unité logique 10), on initialise la variable *IPLUS* à 1 ou à 0 selon que le fichier ARPEGE Full-Pos contienne les pôles ou pas. On fait de même avec la variable *INDEX* selon que le fichier ARPEGE de conditions aux limites Const.Clim contienne les pôles ou pas. En comparant ces indices, on écrit l'indice terremer et l'orographie dans le fichier 'LSM-OROG' en décalant ci-besoin d'une unité l'indice *INDEX* du tableau *Z* lu dans le fichier Full-Pos.

Pour créer le fichier 'PLO', le programme lit d'abord un fichier 'fort.44' dans lequel sont listés les champs SU à ne pas conserver dans 'PLO'. Les colonnes 4 (*ZMULT*) et 5 (*IFLRDL*) sont inutiles ici. On compare le nom des champs *CLSUFFL* listés dans 'fort.44' avec les noms des champs *CLSUFF* contenus dans le fichier FullPos et fournis par la routine FINDPAR. S'il y a correspondance, l'indice *IWRIT* prend la valeur 0 pour que le champ soit ignoré. Pour tous les autres champs, *IWRIT*=1. Ils sont donc recopiés tels quels dans 'PLO'. Une petite routine TENSAT calcule ensuite la température du point de rosée qui n'est pas directement diagnostiquée par ARPEGE . Ce nouveau champ est également écrit dans 'PLO'.

Enfin, pour créer le fichier 'SUO', une nouvelle liste de champs SU est écrite dans un nouveau fichier 'fort.44'. Cette fois-ci, on retient seulement les champs suivis de l'indice *RD*=1, au moyen d'un test sur la variable *IFLRD* dans le code. Parmi ceux-ci, certains sont calculés comme la somme d'autres champs avant d'être écrits dans 'SUO'. C'est le cas des précipitations totales, de la neige totale et du rayonnement solaire descendant total. Dans les fichiers FullPos, les champs 'SU' sont cumulés depuis le début du mois. Pour ne retenir que le cumul *Z* entre l'échéance précédente et l'échéance courante, il convient d'ôter le cumul précédent *ZM* (*Z =Z-ZM(:JC)*). Pour ramener certaines valeurs à des quantités « par seconde », on effectue le cas échéant un changement d'unité à l'aide des facteurs multiplicatifs *ZMULT* et *PPDIAG*. Ensuite, on reconstitue des cumuls « depuis 00 UTC » de la journée considérée en ajoutant à Z la valeur *ZCUM* (*Z=ZCUM(:JC)+Z*), sachant que lorsque l'échéance est proportionnelle à la fréquence quotidienne d'échantillonnage (qui vaut ici *JPFRQ*=4), on affecte à *ZCUM* une valeur nulle. Si ce n'est pas le cas, *ZCUM* prend la valeur de *Z*. On notera que le champ 'NEBUL.TOTALE' est le seul qui ne soit pas concerné par cette reconstitution journalière. A la fin de ces calculs, la quantité *Z* est copiée pour chacun des champs retenus dans le fichier 'SUO'.

Un calcul des précipitations totales moyennes par point de grille (*XM*) est effectué puis affiché sur la sortie standard pour contrôle.

Après exécution du programme SERIE, le fichier 'LSM-OROG' est renommé 'FAin.1'. Pour chacun des mois de la prévision, une boucle sur les jours du mois permet de renommer 'PLOnn' et 'SUOnn' en 'FAin.NN' avant l'exécution du programme principal FATOGRIB.

#### **Etape 2 : Création des fichiers Grib**

Ce programme Fortran principal FATOGRIB réalise successivement les étapes suivantes (voir plus bas pour le détail de ces étapes) :

- 1. Ouverture de chaque fichier ARPEGE 'FAinxx', lecture du cadre et analyse de leur contenu avec la routine PREPFA, puis lecture champ par champ de leur contenu
- 2. Traitement des différents paramètres lus dans les fichiers ARPEGE pour initialiser les variables et pointeurs en vue du codage en Grib (routine GRIBSPE)
- 3. Traitement particulier pour les cumuls depuis le début du mois et depuis le début de la prévision.
- 4. Codage des différents champs au format Grib à l'aide la routine GRIBEX
- 5. Ouverture, écriture et fermeture des fichiers Grib qui regroupent les champs selon 7 types caractérisés par la fréquence quotidienne, le ou les niveaux verticaux, le caractère 'cumulé' ou 'instantané' du champ

Les fichiers Grib produits à l'issue sont déplacés et renommés, et une série de fichiers de contrôles sont écrits.

Enfin, le dernier script 'archi\_mars-sys4.op' est lancé pour l'archivage de ces fichiers Grib dans l'espace recherche de la base Mars.

#### **Éléments de commentaire pour la compréhension du programme Fortran FATOGRIB**

Le programme est lancé avec 7 arguments : l'année *LANNEE* et le mois *LEMOIS* traités, le numéro du passage correspondant au mois traité *MOIS*, le nombre de jour de ce mois *INBJOURS*, le nombre de fichiers ARPEGE en entrée *INARPF*, le numéro du membre de la prévision d'ensemble traité *INUM\_PRE*, et le numéro du restart atmosphérique correspondant *NTRAJA*.

#### *1. Manipulation des fichiers ARPEGE 'FAinxx'*

Les fichiers ARPEGE sont traités successivement grâce à une boucle sur leur nombre. L'appel de la routine PREPFA permet de les ouvrir, d'en extraire les variables du cadre, la date, de calculer le nombre de points de grille, d'obtenir le nombre et les caractéristiques des champs contenus dans ces fichiers.

Une boucle sur ce nombre de champs permet d'en lire la valeur et la copie dans le tableau *PSEC4*. Si le champ est spectral, on prend la précaution de mettre à 0 toutes les valeurs du tableau dont l'indice est supérieur au nombre de coefficients spectraux.

Tous les champs exprimés en mm dans ARPEGE sont convertis en m conformément aux standards du CEPMMT.

#### *2. Initialisation des tableaux de paramètres pour l'encodage Grib*

Toujours au sein de la boucle sur les champs lus dans ARPEGE, on appelle la routine GRIBSPE. Celle-ci permet d'initialiser des tableaux nécessaires à l'encodage correct des champs en GRIB FM-92 selon les normes OMM..

Le premier tableau est *KSEC1*. Le descriptif des éléments de ce tableau est documenté ici :

<http://www.ecmwf.int/publications/manuals/libraries/gribex/ksec1.html>

Les premières valeurs de *KSEC1* sont des constantes indépendantes du champ traité.

Les valeurs *KSEC1(7)* et *KSEC(8)* sont initialisées selon le type de champ (niveau pression, hybride, mer, surface, CLS etc..)

Les valeurs d'indice 10 à 15 décrivent la date du fichier traité.

La valeur n°16 est calculée comme le nombre de pas de temps depuis le début de la prévision, et non pas depuis le début du run (ces dates sont en effet différentes du fait de la construction 'lag-averaged' de la prévision.)

Le bloc d'instruction suivant passe en revue tous les champs possibles afin d'initialiser *KSEC1(6)* qui est l'identifiant OMM du champ traité. Il indique aussi la nature cumulée (*KCUM*=1) ou instantanée (*KCUM*=0) de ce champ, les échéances à garder (1 à 4 parmi les échéances 00,06,12,18) et le type de champ *KTYPE*.

On reste ici dans le cas *KMENS*=0 pour compléter la suite du tableau *KSEC1* (voir documentation sur la page du centre européen)

La section suivante permet d'initialiser les tableaux *KSEC2* (entiers) et *PSEC2* (réels). Ils contiennent des codes qui décrivent la géométrie du champ traité. La documentation associée est ici :<http://www.ecmwf.int/publications/manuals/libraries/gribex/ksec2.html>

Ces codes diffèrent selon que le champ est en point de grille ou spectral. Dans le premier cas, on distingue les cas 'grille complète' et 'grille réduite', et les cas 'étirée-basculée' et 'simple'. Dans le second, on distingue le cas 'simple' des cas 'basculé', 'étiré' et 'étirébasculé'.

Les sections 3 et 4 permettent de compléter les tableaux *KSEC3*, *PSEC3* et *KSEC4*. Elles sont documentées respectivement :

<http://www.ecmwf.int/publications/manuals/libraries/gribex/ksec3.html>

#### <http://www.ecmwf.int/publications/manuals/libraries/gribex/ksec4.html>

*KSEC4* contient notamment les métadonnées (spectral ou point de grille, entier ou réel, nombre d'octets...) associées aux valeurs du champ écrites dans *PSEC4*.

Si GRIBSPE renvoie un code de retour non nul, le programme écrit un message d'échec de la conversion en Grib.

#### *3. Traitement des champs cumulés*

Cette étape permet de calculer des cumuls mensuels *PSEC4\_M(1,...)* et des cumuls depuis le début de la prévision *PSEC4\_M(2,...)*, sans distinguer à ce stade les champs cumulés tels que les flux ou les précipitations par exemple, des champs instantanés tels que le géopotentiel, la température etc..

Ces deux variables sont initialisées à 0 lors de la première échéance du premier mois de la prévision. Dans les autres cas, si on se trouve à la première échéance du mois en cours de traitement, alors on remet à 0 la variable *PSEC4\_M(1...)*. Si ce mois traité n'est pas le premier mois de la prévision, on va lire dans le fichier 'CUMUL' la valeur de *PSEC4 M(2...)* qui correspond à la valeur cumulée du champ depuis le début de la prévision..

On incrémente alors en additionnant *PSEC4* à *PSEC4\_M (1..)* et *PSEC4\_M(2..)*.

La succession de commandes WRITE qui suit permet d'écrire les valeurs prises par quelques variables dans des fichiers de contrôle, utiles pour un éventuel débogage du code.

Selon le type *n* du champ traité défini par GRIBSPE (*n*=1 à 7), on incrémente un compteur « par type » *JCHG\$n* ainsi qu'un tableau avec le nom du champ *CCHAMPG\_C(JCHG\$n, \$n)*.

Pour les champs cumulés, c'est à dire tels que *ICUM*=1 (voir GRIBSPE), on affecte à *PSEC4* la valeur de *PSEC4\_M(2...)*.

Les variables *XM1* (précipitations totales moyenne depuis l'échéance précédent) et *XM* (précipitation totales moyennes depuis le début de la prévision) sont calculées et écrites dans un fichier texte à des fins de contrôle.

#### *4. - 5. Encodage et écriture des fichiers Grib*

Tous les arguments étant complétés, le script appelle la routine GRIBEX en mode codage. Par souci de lisibilité, le script de cette routine n'est pas détaillé. On se référera à la documentation complète de GRIBEX sur le site du centre européen :

<http://www.ecmwf.int/publications/manuals/libraries/gribex/gribexIntroduction.html>

La routine renvoie notamment un tableau *IGRIB* contenant toutes les données au format Grib.

On traite alors séparément mais de la même façon les champs selon le type *n* (*n*=1 à 7) auquel ils appartiennent. Si la variable *JWRn* vaut 0 - c'est le cas si le champ qu'on traite est le premier du type *n* du premier mois de la prévision - alors on appelle la routine PBOBEN qui ouvre le fichier 'GRIBOUT\_*\$n*' en mode « w » comme « write » . Ce mode

« w »précise que le fichier est nouveau. On donne alors aux indices *JWR\$n* et à *IOP\$nW* la valeur '1'. Ce dernier indice est à 1 si le fichier 'GRIBOUT\_*\$n*' a été ouvert en mode « w »

Si *JWR\$n* vaut 1 et *IFSTW\$n* vaut 0 -c' est le cas quand on traite le second champ du type n - alors on ferme le fichier 'GRIBOUT\_*\$n'* avec la routine PBCLOSE. On repasse l'indice *IOP\$nW* à '0' puis on réouvre ce même fichier en mode « a » comme « append ».L'indice *IFSTW\$n* passe à 1 pour signifier de laisser ouvert le fichier 'GRIBOUT\_\$n' en mode « a » jusqu'à la fin du mois traité.

Une fois l'opération accomplie, on procède, toujours en fonction du type *n* du champ traité à l'écriture de la valeur de ce champ dans 'GRIBOUT\_*\$n*' en appelant la routine PBWRITE qui parcourt le tableau *IGRIB*. Un indice *NGRIBEX\$n* est alors incrémenté.

Enfin, lorsque tous les champs du fichier ARPEGE 'FAinxx' ont été traités, celui-ci est fermé par la routine **FAIRME**. Lorsque tous les fichiers 'FAinxx' du mois en cours ont été codés en Grib, les 7 fichiers 'GRIBOUT\_*\$n*' sont fermés à leur tour.

Les indices *JWR\$n* et *NGRIBEX\$n* sont copiés dans des fichiers texte pour être lus au démarrage du traitement du mois suivant de prévision et éviter une réinitialisation à 0. Les nouveaux cumuls du mois sont écrits dans un fichier binaire 'Cumul', également pour être repris le mois suivant (voir étape 3).

Enfin, pour chacun des fichiers 'GRIBOUT\_*\$n'*, on appelle la routine CONTROL qui vérifie l'intégrité des fichiers Grib, écrit la valeur moyenne, min et max pour les champs en points de grille, et la valeur moyenne pour les champs spectraux, qui n'est autre que le premier coefficient spectral *PSEC4(1)*.

NB : Dans le système 4 de prévision saisonnière, on ne traite plus de champs de type 2. Le fichier 'GRIBOUT 2' n'existe donc pas. Le fichier 'GRIBOUT 7' (relief et masque terremer) est le même quelles que soient les échéances traités. Il n'est donc conservé qu'une fois pour toutes à l'issue du premier passage.

#### **Script d'archivages des fichiers Grib sur la base Mars recherche 'archi\_marssys4.op'**

Les 7 arguments nécessaires à l'exécution de ce programme sont décrits de façon explicite dans l'en-tête du script. Le 7ème argument *CODEMARS* a pour valeur 'z00m' (variable initialisée dans le script précédent).

On crée d'abord des répertoires de stockage temporaires et on supprime ceux du mois précédent.s'ils existent.

On concatène les fichiers 'GRIBOUT\_*\$n*' (ici nommés '*\$path/\$EXPID.\$m.\$day\$n*') de chacun des mois de la prévision dans un seul et même fichier 'datafile*\$n*'. Le fichier 'GRIBOUT 7' (masque terre-mer et orographie) est quant à lui recopié avec le nom 'datafile7' et archivé sur la partition temporaire d'ECFS avec le préfixe 'OROGLSMgrib'.

Tous ces fichiers 'datafile\$*n*' sont rassemblés en un fichier tar qui est à son tour archivé sur ECFS avec le nom 'MMSF.*\$NUMP*.tar', où *NUMP* est le numéro de la prévision traitée (entre 0 et 50 pour le système opérationnel qui a 51 membres).

En cas d'échec de cet archivage, un message d'erreur est produit. Sinon, les fichiers 'GRIBOUT\_*\$n*' sont supprimés.

Le fichier 'MMSF.*\$NUMP*.tar' est copié dans les répertoires de stockage temporaire créés au début du programme.

Un message de contrôle 'GRIBOK' est alors copié dans un répertoire temporaire dédié.

Le compteur *\$ok* permet d'énumérer les fichiers 'GRIBOK' contenus dans ce répertoire. Si ce compteur atteint la valeur *NUMPMAX*=50, alors un mail est automatiquement généré et envoyé à JPP et à Isabelle Charon (DCLIM) pour informer que la prévision saisonnière est terminée et disponible sur Mars.

Le script procède ensuite à l'archive des fichiers Grib 'datafile*\$n*' à proprement parler. Pour cela, la commande mars est appelée avec les arguments qui conviennent.

Pour le fichier 'datafile7', l'argument *STEP* vaut 0.

Pour les autres fichiers, il faut au préalable construire la chaîne de caractère *\$steps* adéquate qui sera attribuée à l'argument STEP de mars. Elle doit être constituée de toutes les échéances en heures des variables contenues dans le fichier Grib. Ces échéances doivent être séparées du caractère '/' ('slash').

Si \$*ok* vaut *NUMPMAX*, alors on appelle la commande ecevent avec les options requises afin d'émettre un signal sur le réseau, signal attendu par un certain nombre de destinataires pour le déclenchement de procédures opérationnelles.

Un e-mail prévient JPP de l'envoi de ce signal.

Enfin, un e-mail est envoyé à JPP, MD, JFG et CA pour informer de la fin de la prévision saisonnière sur c2a/

Lien vers les données stockées sur l'espace recherche dédié de la base Mars : <http://www.ecmwf.int/services/archive/d/catalog/class=fr/expver=z00/>

Guide de la commande ecevent :

<http://www.ecmwf.int/services/ecaccess/download/ecguide-3.3.0.pdf>

## **APPENDIX 3: HOW TO DEAL WITH VERTICAL RESOLUTION CHANGE FOR THE ECMWF IFS ANAYSES**

The use of model vertical levels instead of pressure levels requires to follow closely and anticipate the changes in vertical resolution of the operational IFS model at ECMWF.

A few months ahead of such changes, the ECMWF is used to providing sample analysis dataset with the increased target vertical resolution so that member states can test and update their routines for  $NWP<sup>7</sup>$  $NWP<sup>7</sup>$  $NWP<sup>7</sup>$  and/or long term prediction systems.

Example : In June 2013, IFS analyses vertical resolution moved from 91 to 137 levels. The ECMWF sent a first e-mail in March 2013 with preliminary information, followed by a second one in early April, to announce the release of a test sample dataset.

Our forecast system is only impacted for the atmospheric pre-processing stage, e.g. the script 'inipsais-sys5.op\_tr'.

In the latter, variable *GEOM1* must take the value 'tl255l137r' (instead of 'tl255l91r').

A namelist matching this new geometry must be appended to the file '*\$HOME/*PREVISAISO/namelist/conf923n.22' that gathers multiple resolution namelists. To do so :

- 1. Spot the fields to be modified with respect to the existing namelist nam tl255tl91r : they are &NAMDYM (variable NFLEVG) and &NAMVV1 (variables *DVALH* and *DVBH*).
- 2. Copy the whole namelist 'nam\_tl255tl91r', paste it at the end of the 'conf923n.22' file, and rename it 'nam\_tl255tl137r'
- 3. Change the value of *NFLEVG* in this newly created namelist.
- 4. Variables *DVALH* and *DVBH* correspond respectively to the list of values 'a' and 'b' displayed in the chart defining the new IFS vertical levels. The web hyperlink to this chart is :

#### [http://old.ecmwf.int/products/data/technical/model\\_levels/index.html](http://old.ecmwf.int/products/data/technical/model_levels/index.html)

Figure 2 displays a screenshot of the chart. Copy columns 'a' and 'b' from this chart and paste them in a temporary file. Reorganise the values so that they get separated by a comma, just as in the namelist way. Afterwards, copy the 'a' and 'b' values from the temporary file to the 'nam\_tl255tl137r' namelist variables *DVALH* and *DVBH* respectively.

Save the file '*\$HOME/*PREVISAISO/namelist/conf923n.22'

<span id="page-34-0"></span> $\overline{7}$ 

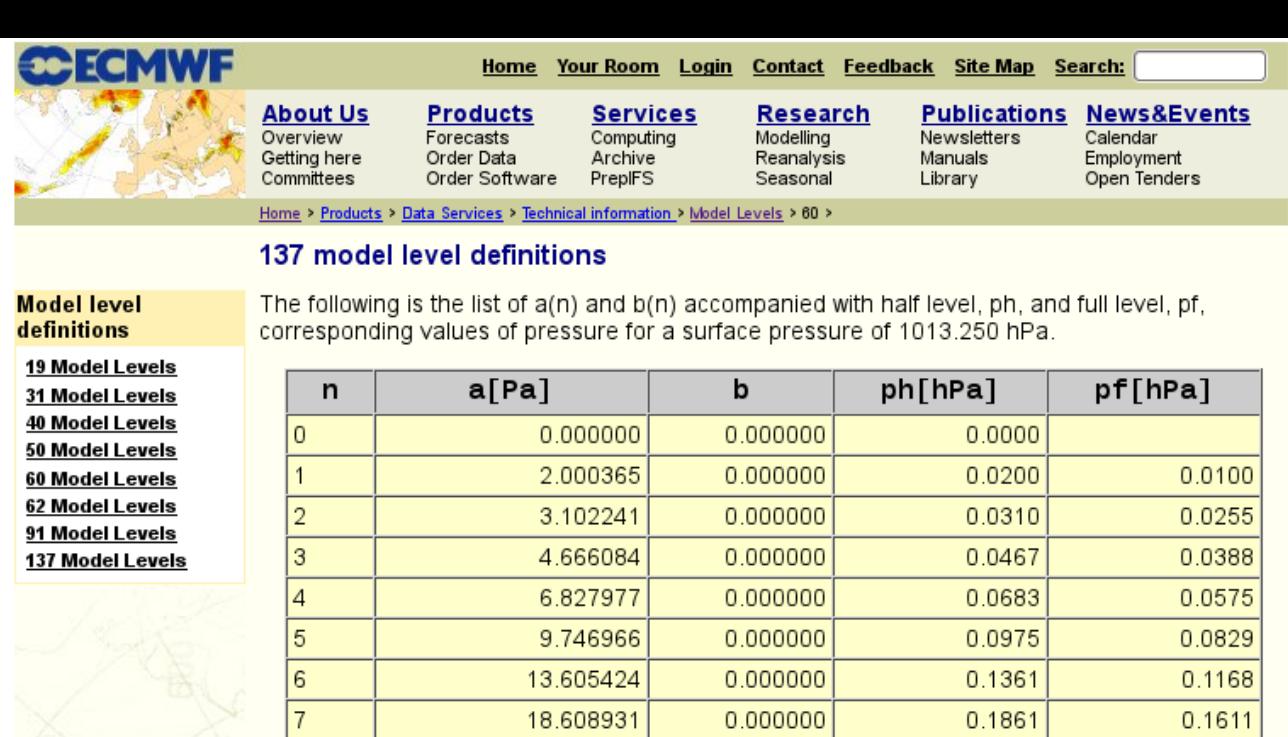

24.985718

32.985710

42.879242

54.955463

69.520576

86.895882

107.415741

131.425507

159.279404

191.338562

227.968948

269.539581

0.000000

0.000000

0.000000

0.000000

0.000000

0.000000

0.000000

0.000000

0.000000

0.000000

0.000000

 $0.000000$ 

0.2499

0.3299

0.4288

0.5496

0.6952

0.8690

1.0742

1.3143

1.5928

1.9134

2.2797

 $2.6954$ 

 $0.2180$ 

0.2899

0.3793

0.4892

0.6224

0.7821

0.9716

1.1942

1.4535

1.7531

2.0965

 $2.4875$ 

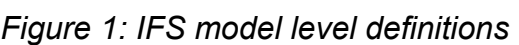

 $\overline{8}$ 9

 $10$ 

 $11$ 

 $12$ 

 $13$ 

 $14$ 

 $15$ 

16

 $17$ 

 $18$ 

19

NB : If there should be a horizontal resolution increase of the IFS anayses, no change is needed for Meteo France system 5. This is due to the fact that the atmosphere analyses retrieved from MARS archive are already upscaled to the resolution tl255. The horizontal interpolation on this coarser grid is automatically performed during MARS retrieval task. This way, the resolution of the atmosphere initial conditions for the forecast match this of ERA-Interim reanalyses that were used to initialize the hindcast. Such a rough truncation may induce small errors in the last wavelengths since atmospheric fields are retrieved from the 's' levels depending on the surface pressure, e.g. the original high resolution relief. However, the re-gridding on the ARPEGE grid performed afterwards dims these errors.

## **APPENDIX 4 : TROUBLESHOOTING**

#### **What to do if one or several forecasts fail**

The bi-monthly progress status e-mails may point out that one or several forecasts failed to complete. In that event, first thing to do is to have a look at the JOURNAL file <code>JOURNAL\_PS5.NNO.NPERT on</code> <code>zac</code>  $\texttt{STEMP}^8$  $\texttt{STEMP}^8$  directory on cca (or ccb). NNO is the number of the start date - 1 or 2 - and NPERT is the perturbation number - from 1 to 26. These 2 numbers identify the 51 forecast members. Once the failed forecast identity is found, the last line of the corresponding JOURNAL file displays the last performed step before failing. These JOURNAL files are deleted only after the complete achievement of the 51 forecast members. Once the failed job is identified, the corresponding output should be checked here:

\$TEMP/PREVISAISO/controle5/TEMPS\_REEL/

This checking can be sufficient to spot the issue. It could be an error during a file transfer, a temporary ectrans bug, or MARS system unavailability, for example. To overcome this, simply re-execute the script with appropriate arguments. In case of a doubt for the arguments, check the job output file of the previous step that ended successfully: towards its end, this output displays the command of the execution of the script that need to be relaunched.

#### **What to do if it happens during the integration stage ?**

Most of the time, job aborts during the integration stage. In that event, a copy of the work directory can be accessed here :

\$TEMP/PREVISAISO/controle5/TEMPS\_REEL/\$JOB\_IDENTIFIER.plante

This directory should contain multiple output text files.

'lance.out.2' and 'lance.out.1' are the aprun output (parallel execution of the coupled model)

'NODE.001' is the ARPEGE output

'cplout' is the OASIS output

'ocean.output' is the NEMO output

#### 1. « Ocean » failure:

In previous system 4, this was a commonplace, because of a local unstabilty around Indonesia islands producing unrealistic current speed. A NEMO failure is usually onfirmed by a file 'output.abort.nc' in the work directory. Towards the end of the ASCII file ocean.output, a message specifying the error should appear.

To overcome the issue, try the following :

- Relaunch the same integration month with an ocean 'flick' (this procedure is usually

<span id="page-36-0"></span><sup>8</sup> TEMP=/sc1/tcwork/zac/lb/TEMP

done automatically in case of failure)

- Relaunch the previous integration month with the same flick. This will lead to a distinct ocean initial state for the failed integration month.
- $-I$  If the abort occurs during the first month, then start over with one random Mercator ocean restart out of the 14 available on Hendrix each week.

#### 2. « Atmosphere » Failure :

Most of the time, this comes from a floating point error or an arithmetic error (like a division by zero) in some ARPEGE routine, caused by a numerical explosion. Usually, the automated relaunch with an 'atmosphere flick' overcomes the issue. If not, try to modify the flick in the script before re-launching previsais-sys5.get tr with a random 6th argument (here  $xxx$ ) :

```
/home/ms/fr/zac/PREVISAISO/procs/system5/OPER/previsais-
sys5.get_tr 2 12 5 06 2015 xxx
```
This example show how to relaunch the 5th integration month of the member 2.12 (ANA=2 and NPERT=12) for the forecast starting June 1st 2015.

Alternatively, try one of the last two tricks described in the "ocean failure" section hereinbefore.